## **AudioLink Acousitc Player PICT Plus help pages.**

Please choose a prefered language.

[Japanese]

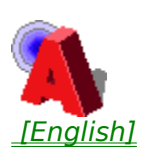

# **[lapanese]**

AudioLink Acoustic Player PICT Plus, lAudioLink Acoustic Server PICT Plus,<sup>a</sup>"z'-,μ,½fl⊓[fffBflff⊓[f^,¨,æ,Ñfrffflff∏[f^,ðŽó∏M,μ∏CŽÀŽžŠÔ,Å∏Ä∏¶,Æ∙∖ަ,ð∏s,¤f∖ ftfgfEfFfA,Å, <sub>·</sub>∏D WWW browser, lhelper application, Æ, µ, ÄAcoustic Player, ð "o" ^, ·, é, ±, Æ, Å []CWWW page[]ã, lAudioLinkfl[][fffBflfrffflftf@fCf<, ðfNfŠfbfN, ·, é, ÆAcousitc Player PICT  $Plus, I \triangleleft N^{\prime\prime} \circledR, \overline{3}, \hat{e}, \overline{U}, \cdot \Box D$ helper application, i "o" ^ • û-@, ð ʉº, ÉŽ¦, µ, Ü, · ∏D

WWW fuf‰fEfU, I∏Ý'è AudioLink Acoustic Player PICT Plus,  $\delta$ WWW fuf‰fEfU, Æ~A" ®, 3, 1, ÄŽg, ¤ .1⁄2.B.É.Í∏CAudioLink Acoustic Player.o WWW fuf ‰fEfU,l̃fwf<fp∏fAfvfŠfP∏fVf‡f",Æ,µ,Ä"o~^,∙,é∙K—v,ª, ,è,Ü,∙∏D^ȉº,É WWW fuf ‰fEfU,Ì∏Ý'è,É•K—v,È∏î•ñ,ðަ,µ,Ü, ∏D

> fAfvfŠfP∏[fVf‡f"-¼:∏@∏@∏@alplayer.exe MIME<sup>O</sup>f<sup>^</sup>fCfv:<sup>[</sup>@[@]@[@[@[@audio MIME<sup>[</sup>]@fTfuf^fCfv:[]@[]@[]@x-al-acoustic ftf@fCf<Sg'£Zq:∏@∏@∏@∏@.ala, .alf

—á∏jNetscape Navigator 2.0b3 ,l̀∏Ý'è

AudioLink Acoustic Player, ðfwf fp∏fAfvfŠfP∏fVf‡f",Æ,µ,Ä"o<sup>~</sup>^, ,é,½,ß,É,Í∏C^È ‰º.Ì'€∏ì.ð∏s.¤∙K—v.ª. .è.Ü. ∏D

1.Netscape Navigator ,ð<N"®,µ,Ä∏COptions f∏fif...∏[,©,cGeneral ,ð'l'ð,µ,Ü,·∏D 2.General f fCfAf∏fO,Å∏CHelper Apps f^fO,ð'I'ð,µ,Ü,∙∏D 3. Create New Type... f{f^f", of NfŠfbfN, µ∏CMime Type ftfB∏[f<fh, E "audio", o\*"ü l,µ<sub>I</sub>CMime Subtype ftfB[If<fh,É "x-al-acoustic" ,ð"ü—l,u,Ü, ID 4.extentions ftfB□[f sfh,E "ala, alf", ð "ü—Í,µ,Ü, □D 5.Brows... f{f^f",ðfNfŠfbfN,µ∏C"alplayer",ð'l'ð,µ,Ü,∙∏D

### $Fileff$  $ff...$

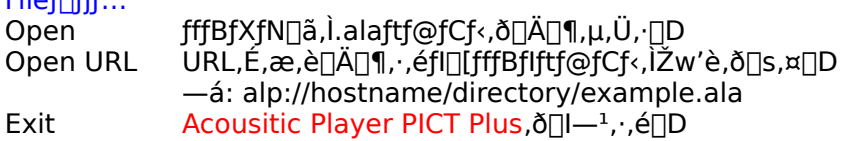

### Viewf<sub>[fif...</sub>

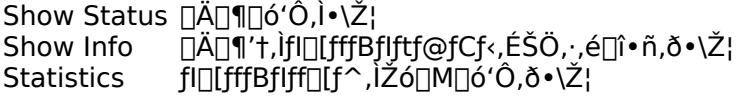

### Statistics, Option

**Acceptable Audio Bandwidth** Žó∏M,µ,Ä,¢,éfl∏[fffBflff[][f^,Ì'Ê[]M•[],ª[]Ý'è,µ,½'l^È ∏@ <sup>%</sup>º.É,È,é,ÆŽó∏M,ð'âŽ~,µ,Ü,∙∏D∏@∏@∏@ **Acceptable Discard Ratio** Žó∏M,µ,Ä,¢,éfI∏[fffBfIff∏[f^,Ì″pŠü— ¦,ª∏Ý'è,µ,½'l^È∏ã,É,È,é,ÆŽó∏M,ð'âŽ~,µ,Ü,∙∏D **Time Out** ⊓ര ΠΫ́ 'è,μ,½ŽžŠÔ,É,í,½,Á,Äfl∏[fffBflff∏[f^,ÌŽó∏M,μ,È,¢∏ê∏‡,ÉŽó∏M,ð'âŽ~,μ,Ü,·∏D

## **[English]**

The AudioLink Acoustic Player PICT Plus software receives compressed audio and video data from the Acoustic Server PCIT Plus, and plays the audio and video in realtime.

If the Acoustic Player is registered as a helper application of a Web browser, the Acoustic Player PICT Plus is loaded automatically when the link to the AudioLink audio video file is selected in a Web page.

To work your WWW browser with the AudioLink Acoustic Player PCIT Plus, you have to register the AudioLink Acoustic Player as a helper application of your WWW browser. The following information is needed to configure your WWW browser:

Application Name:@@alplayer.exe MIME Type: n@n@n@n@audio MIME Subtype: 0 @ 0 0 0 2x-al-acoustic File Extensions: ∏@∏@.ala, .alf

ex.) Configuring Netscape Navigator 2.0b3

To register the AudioLink Acoustic Player as a helper application, you need to take the following steps.

1. Start the Netscape Navigator and select from the General menu item from the Options Menu.

2. On the general dialog, select the Helper Apps tag.

3. Press the Create New Type... button and enter "audio" in the Mime Type field and "x-al-acoustic" in the Mime subtype field.

- 4. Enter "ala, alf" in the extensions field.
- 5. Press the Browse... button and find and select the alplayer.

#### File Menu

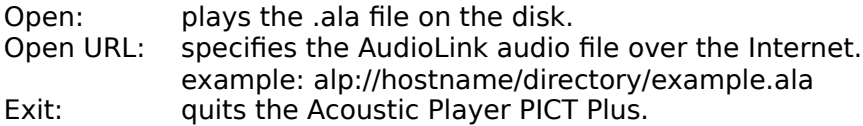

#### View Menu

Show Status:displays the status of audio play Show Info: displays the information about the audio being played. Statistics: displays the statistics of audio data being received. Statistics Option:

Acceptable Audio Bandwidth

Audio play is paused if the available bandwidth is lower than the set

value.

Acceptable Discard Ratio

Audio play is paused if the discard ratio of receiving audio data exceeds the set value

Time Out

Audio play is paused if the audio data is not received within the set

period.